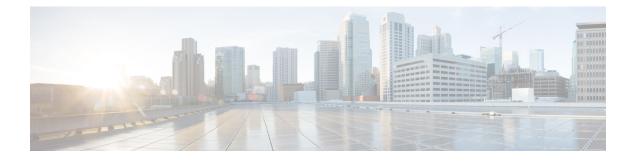

# **IKEv2 Mutual Authentication**

This document describes the Remote PHY device IKEV2 mutual authentication on the Cisco cBR Series Converged Broadband Router.

#### **Finding Feature Information**

Your software release may not support all the features that are documented in this module. For the latest feature information and caveats, see the release notes for your platform and software release. The Feature Information Table at the end of this document provides information about the documented features and lists the releases in which each feature is supported.

Use Cisco Feature Navigator to find information about the platform support and Cisco software image support. To access Cisco Feature Navigator, go to the link http://tools.cisco.com/ITDIT/CFN/. An account at the http://www.cisco.com/ site is not required.

- Information about IKEv2 Mutual Authentication, on page 1
- Configure IKEv2 Mutual Authentication, on page 1
- Feature Information for IKEv2 Mutual Authentication, on page 2

## Information about IKEv2 Mutual Authentication

When the RPD connects to the CCAP Core, a mutual authentication using IKEv2 with public key signatures is optionally required and a secure control session may be established which can be secured using IPsec.

Mutual authentication is optionally required between the RPD and CCAP Core, and a secure connection may not be required in all cases. Whether authentication is required for an RPD is determined by the network that it is connected to. In some cases, RPD is located in an untrusted network, and it must connect to devices inside the trusted network, which presents a potential security vulnerability.

Authentication is initiated by RPD. Whether the RPD is required to authenticate is under control of the CCAP Core.

## **Configure IKEv2 Mutual Authentication**

This section describes how to configure IKEv2 mutual authentication for RPD.

### **CMTS Side Configuration**

#### **Global Configuration**

To enable IKEv2 mutual authentication, use **cable rphy auth enable** command in the global configuration mode.

#### **Per PRD Configuration**

To configure the IKEv2 mutual authentication per PRD, use **ikev2-core authentication** {**enable** | **disable** | **bypass**} command in the RPD configuration mode.

To display the authentication state, use **show cable rpd** command as shown in the following example:

```
Router#show cable rpd
Load for five secs: 5%/1%; one minute: 4%; five minutes: 5%
Time source is NTP, 10:08:45.016 CST Mon Sep 4 2017
MAC Address
             IP Address
                            I/F
                                                   Role HA
                                      State
                                                              Auth
                                                                    Name
                             Te6/1/2 online Pri Act
0004.9f00.0719 6.6.6.100
                                                                    p1_0719
                                                              Y
0004.9f00.0719 6.6.6.100
                              Te6/1/1 online
                                                   Aux
                                                        Act
                                                              Y
                                                                    p1_0719
                                                                    p2 411c
badb.ad13.411c 6.6.6.101
                              Te6/1/2
                                       onlisssne
                                                   Pri
                                                        Act
                                                              Y
badb.ad13.411c 6.6.6.101
                              Te6/1/1 online
                                                                    p2 411c
                                                              Υ
                                                       Act
                                                  Aux
```

Note

If RPD IKEv2 authentication is enabled, and RPD Core is authenticated, then the column of "auth" will show "Y". If RPD IKEv2 authentication is enabled, and RPD Core is not authenticated, then the column of "auth" will show "N". If RPD IKEv2 authentication is disabled, the column of "auth" will show "N/A".

### **RPD Node Side Configuration**

To configure the IKEv2 mutual authentication on RPD node, use **ikev2 authentication {enable | disable}** command on RPD node.

To display the authentication configuration state, use **show ikev2** command as shown in the following examples:

```
R-PHY#show ikev2 configuration
IKEv2 authentication is currently enabled, next boot is enabled!
R-PHY#show ikev2 session
Local Remote Status
6.6.6.100 6.6.6.1 UP
```

### Feature Information for IKEv2 Mutual Authentication

Use Cisco Feature Navigator to find information about the platform support and software image support. Cisco Feature Navigator enables you to determine which software images support a specific software release, feature set, or platform. To access Cisco Feature Navigator, go to the www.cisco.com/go/cfn link. An account on the Cisco.com page is not required.

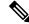

**Note** The following table lists the software release in which a given feature is introduced. Unless noted otherwise, subsequent releases of that software release train also support that feature.

#### Table 1: Feature Information for IKEv2 Mutual Authentication

| Feature Name                   | Releases | Feature Information                                            |
|--------------------------------|----------|----------------------------------------------------------------|
| IKEv2 Mutual<br>Authentication | 1        | This feature was introduced on the Cisco<br>Remote PHY Device. |